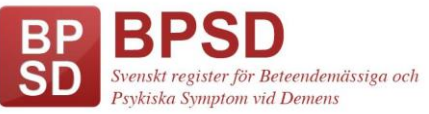

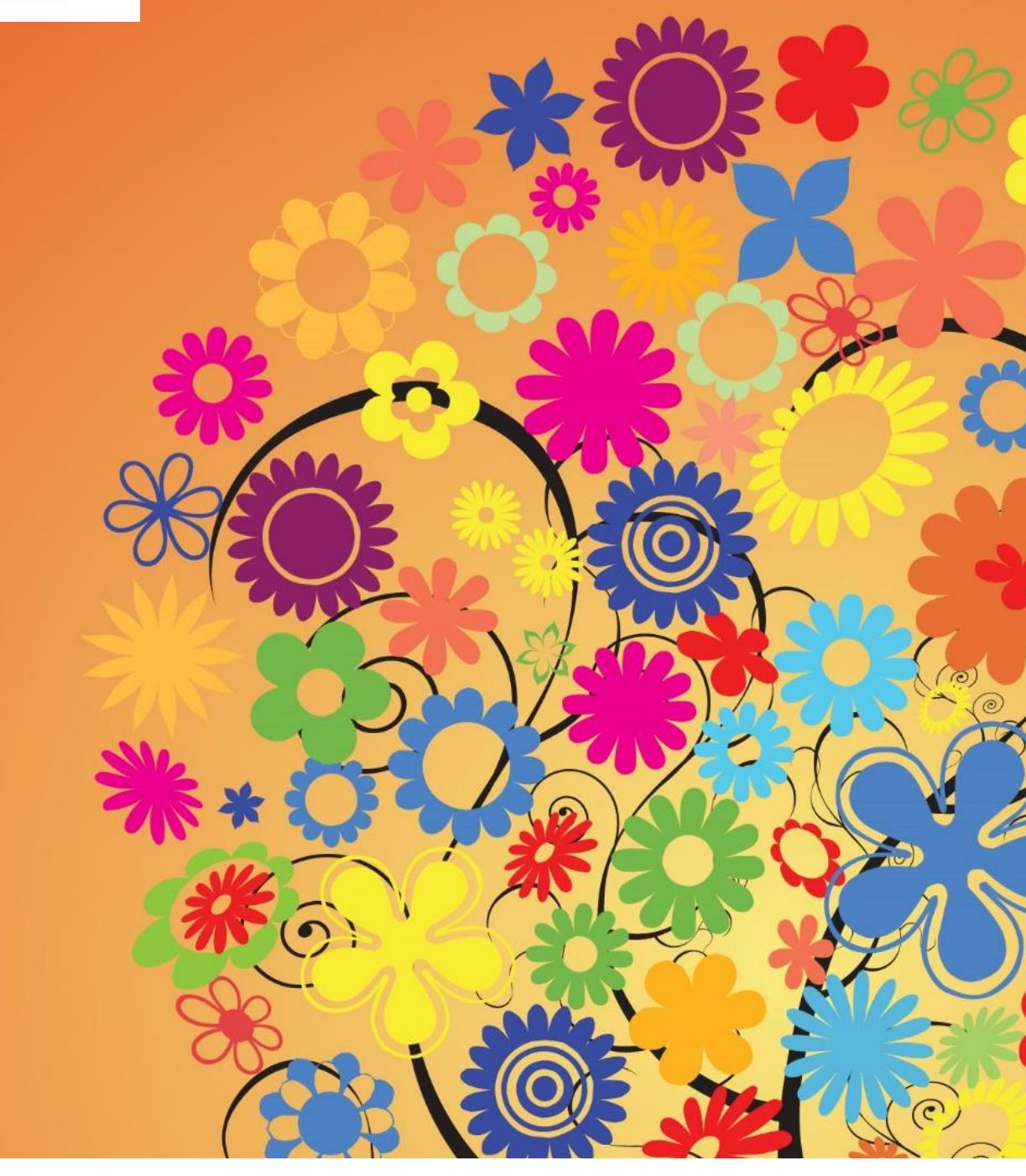

# **"Att tolka statistik från BPSD-registret"**

**Förbättringsarbete med hjälp av BPSD-registret**

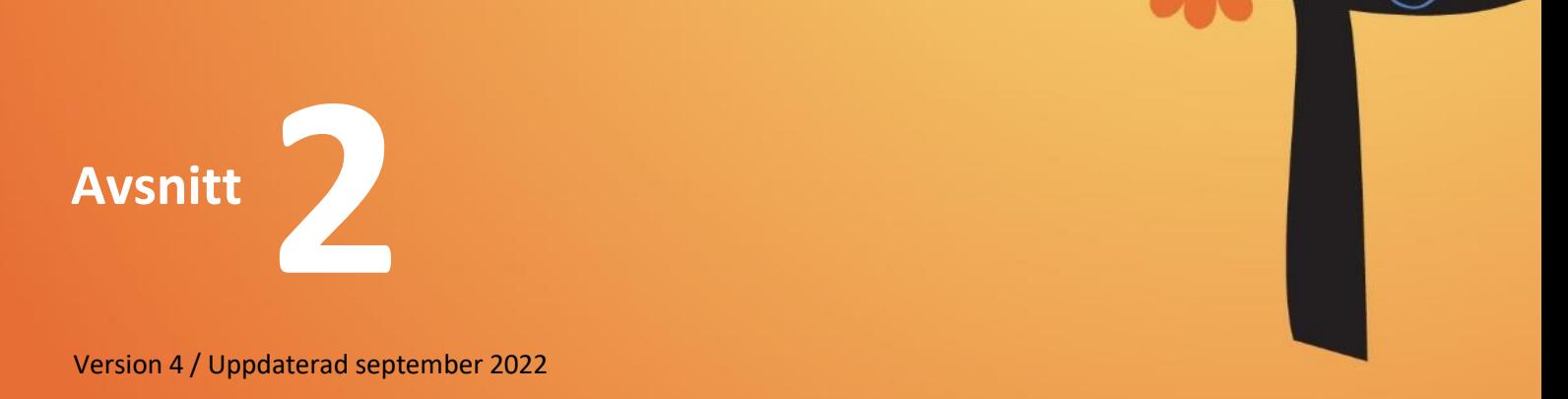

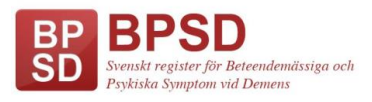

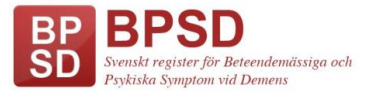

## **Att tolka statistik från BPSD-registret**

## **Vad är BPSD-registret?**

BPSD-registret är sedan november 2010 ett nationellt kvalitetsregister. Ett kvalitetsregister är ett system av kvalitetsverktyg som ger oss unika möjligheter att utveckla kvaliteten i vården. De finns inom en mängd olika områden och möjliggör lärande och förbättringsarbete och är nödvändiga i modern hälso- & sjukvård.

Läs gärna mer om Nationella kvalitetsregister på<http://kvalitetsregister.se/>

Syftet med BPSD-registret är främst att med specifika vårdåtgärder, öka välbefinnandet & livskvalitén för personer med demenssjukdom/kognitiv sjukdom genom att minska BPSD, men också att kvalitetssäkra vården och bidra till forskning. Fokus i BPSD-registret ligger på bemötande och personcentrerade vårdåtgärder, för att förebygga & lindra de symtom som finns.

## **Hur visas data/resultat från BPSD-registret?**

Insamlade data från BPSD-registret lagras i en server vid Registercentrum Syd [\(rcsyd.se\)](http://rcsyd.se/)

Alla uppgifter som skrivs in i registret kan tas fram som statistik. Data och statistik på individnivå kan endast behörig personal vid aktuell enhet ta del av, medan annan mer övergripande statistik redovisas öppet på hemsidan. Den statistik som redovisas öppet, är aggregerad data för att ingen person ska kunna pekas ut.

Innan man kan börja använda sina data och sin statistik i förbättringsarbete måste man lära sig att tolka denna och att dra slutsatser från den. För att kunna tolka data, är det också viktigt att man vet vad den betyder så att inga missförstånd sker.

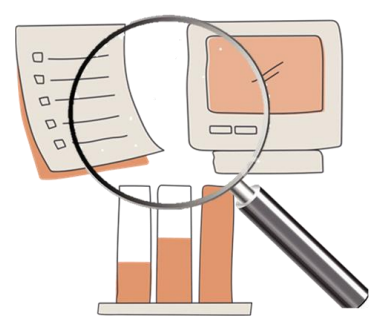

Från registret kan man arbeta med data på individnivå, enhetsnivå, kommunnivå, länsnivå och på riksnivå. Olika nivåer visas på olika ställen; en del redovisas öppet på hemsidan och en del måste man vara behörig och logga in i registret för att komma åt.

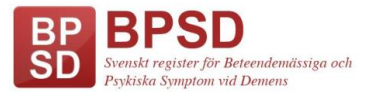

## **Statistik på individnivå**

Denna statistik kan endast ses av personer som är behöriga att logga in på den specifika enheten. När man arbetar med data på individnivå är det den sammanlagda NPI-poängen man följer.

Vid varje registrering och uppföljning man gör på en person, arbetar man personcentrerat och för att förbättra resultatet på individnivå. Efter varje registrering skrivs en personregistrering ut och på denna finns en kurva som visar NPI-poängen vid samtliga registreringar.

#### Hur tolkar man diagrammet?

Kurvan visar NPI-poängen över tid (vid varje gjord registrering). När en person har mycket BPSD är poängen hög och när symtomen minskar sjunker NPI-poängen.

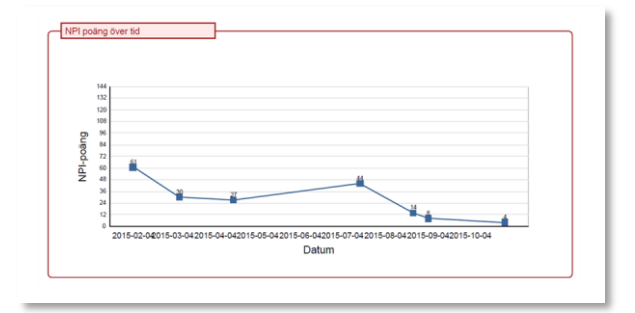

## **Statistik på enhetsnivå**

Denna statistik kan endast ses av personer som är behöriga att logga in på den specifika enheten. Är man behörig vid flera enheter kan man välja att visa sammanlagd statistik för en eller flera enheter. När man arbetar med data på enhetsnivå kan man jämföra sig med rikets sammanlagda resultat. Statistiken finner man under "Visualisering" uppe i den röda listen efter att man loggat in på sin enhet.

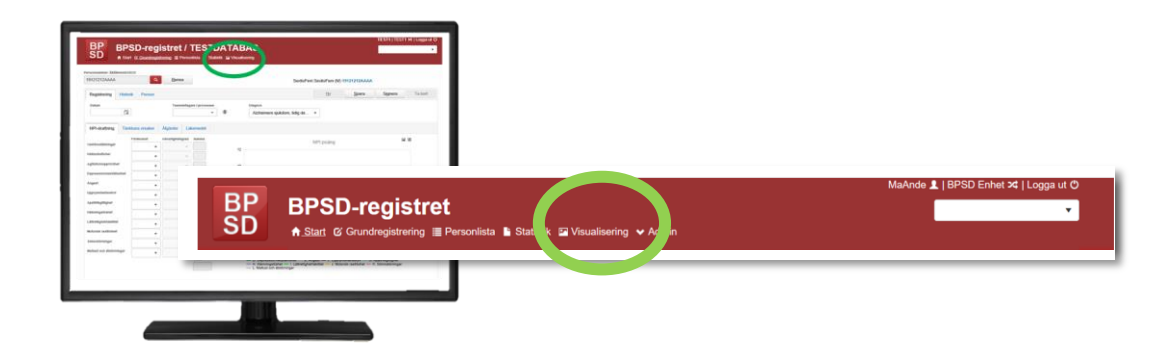

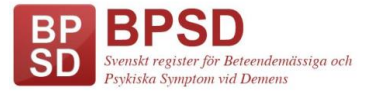

Visualiseringen visar all data som skrivits in vid registreringen under NPI-skattningens 12 olika symtom, under analysdelen (checklistan), insatta åtgärder och syftet med dem samt användningen av vissa läkemedelsgrupper. I Visualiseringen kan man också följa antal registreringar och antal registrerade personer, välja att se ett visst kön eller visa alla.

### Hur tolkar man visualiseringen?

När man använder visualiseringen väljer man själv vilka data och variabler man vill titta på samt under vilken tidsperiod. Det är viktigt att komma ihåg att ju fler variabler man visar samtidigt, desto svårare är det att tolka resultatet. Börja alltid med att välja en eller två variabler och se om du kan se något samband. Ju mer van man blir på att använda visualiseringen, desto fler variabler kan man prova att kombinera. (Exempelbilder nedan)

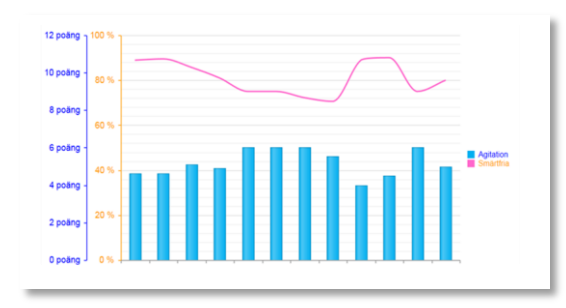

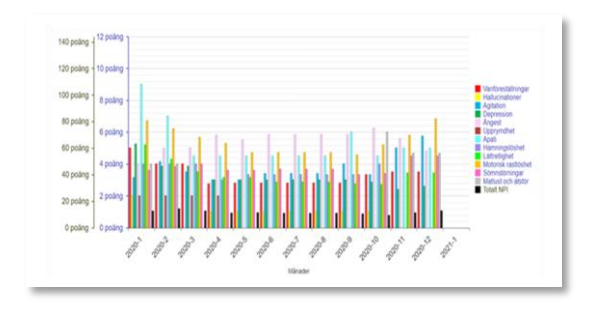

## **Statistik på kommunnivå**

Statistik på kommunnivå presenteras öppet på hemsidan i BPSD-registrets kvalitetsindikatorer och dessa data kan vem som helst ta del av.

## **Statistik på länsnivå**

Statistik på länsnivå presenteras öppet på hemsidan i BPSD-registrets kvalitetsindikatorer och dessa data kan vem som helst ta del av.

#### **Statistik på riksnivå**

Statistik på riksnivå presenteras i registret som jämförelse vid varje "lägre" nivå av statistik (ej på individnivå) i visualiseringen och denna statistik kan endast ses av personer som är behöriga att logga in på den specifika enheten.

Statistik på riksnivå presenteras också öppet på hemsidan i BPSD-registrets kvalitetsindikatorer och denna kan vem som helst ta del av.

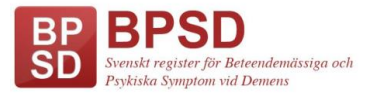

#### **BPSD-registrets kvalitetsindikatorer**

Kvalitetsindikatorerna redovisas öppet för alla på hemsidan och du hittar dem i en av de röda rutorna på startsidan.

Här kan man jämföra statistik och data genom att välja län och kommun samt i ett par städer även stadsdel.

Resultat som visas är till exempel:

- NPI-poäng över tid
- Användningen av vissa läkemedel uppdelat i olika läkemedelsgrupper
- Andelen personer som är smärtfria samt användningen av smärtskattningsskala vid bedömning av smärta
- Andelen personer med Alzheimers sjukdom som har symtomlindrande demensläkemedel
- Andel registreringar som gjorts av ett multiprofessionellt team
- Syftet med insatta åtgärder

Data uppdateras en gång varje dygn och dokumentet går att skriva ut.

Viktigt är dock att komma ihåg, att resultatet som visas gäller endast för de personer som är registrerade och ingår i BPSD-registrets data. Resultaten ger alltså ingen total helhetsbild av hur det ser ut i riket/länet/kommunen/stadsdelen!

#### Hur tolkar man kvalitetsindikatorerna?

Statistik redovisas i procent (%), antal NPI-poäng eller i läkemedelsstyrka och visas i stapel- eller linjediagram. Vid varje indikator finns en textruta med en förklaring över vad diagrammet visar och en textruta med en tabell som visar underlaget i antal personer.

(Exempelbilder nedan)

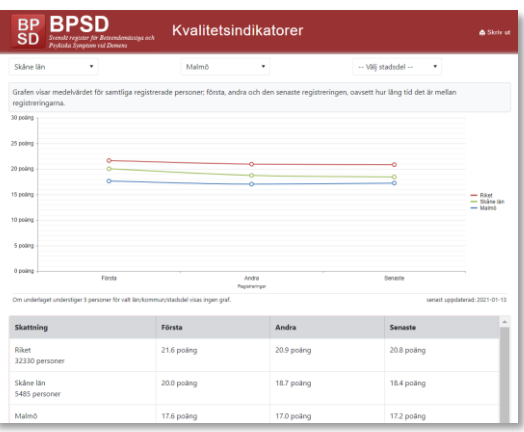

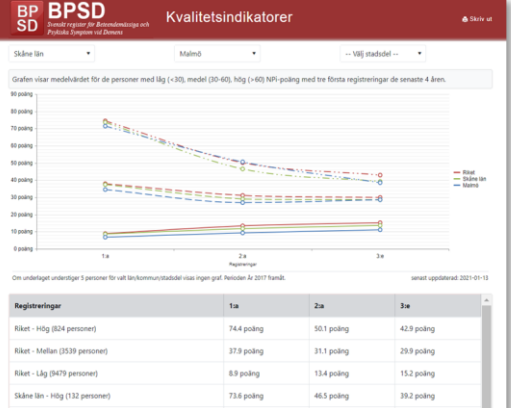

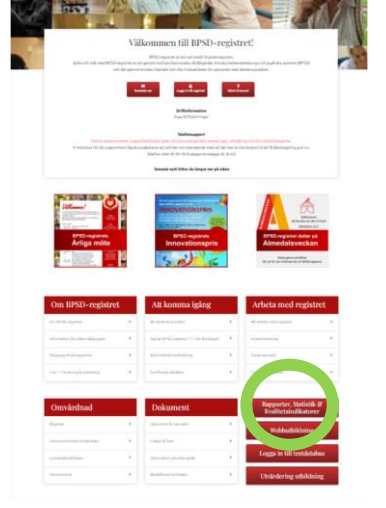

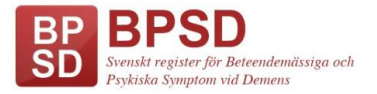

### **Sammanställning över anslutna enheter**

I samma röda ruta där Kvalitetsindikatorerna redovisas, finns även en sammanställning över bland annat landets alla anslutna enheter.

Sammanställningen visas öppet för alla.

### **Rapporter**

På hemsidan finns två olika rapporter att ladda ner och/eller prenumerara på.

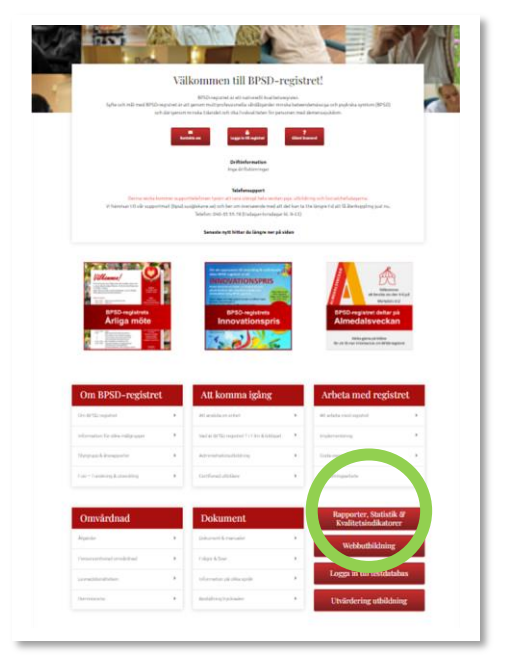

**För mer information kring förbättringsarbete, fortsätt gärna till följande avsnitt;**

Avsnitt 3 - "Att använda data från BPSD-registret i förbättringsarbete"

Avsnitt 4 – "Övningsuppgifter"

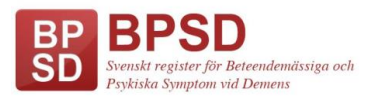